# КОМПАС*-3D LT V12 (*некоммерческая версия*)*

28 июня 2010 г.

### Добро пожаловать в мир систем КОМПАС*!*

Компания АСКОН благодарит вас за интерес, проявленный к системе трехмерного моделирования КОМПАС-3D LT, и надеется, что она будет вашим верным и надежным помощником.

Система КОМПАС-3D LT предназначена для домашнего использования и учебных целей. Данная программа не является коммерческой версией программных продуктов семейства КОМПАС и не предназначена для использования в производственной деятельности, связанной с получением дохода.

КОМПАС-3D LT может успешно использоваться студентами машиностроительных, приборостроительных, архитектурных, строительных вузов и техникумов при выполнении домашних заданий, курсовых и дипломных работ. Школьникам система поможет освоить трехмерное моделирование и черчение. Домашним мастерам и моделистам КОМПАС-3D LT даст возможность проектировать отдельные детали и выполнять чертежи самого широкого спектра изделий: от уникальных предметов интерьера до планировок квартир и дачных участков; от простых деталей до сложнейших элементов авиа-, авто- и судомоделей. КОМПАС-3D LT разработан специально для операционной системы MS Windows и в полной мере использует все ее возможности и преимущества для предоставления пользователю максимального комфорта и удобства в работе.

Мы уверены, что вы сделали правильный выбор, начав сотрудничество с компанией АСКОН!

## Установка КОМПАС*-3D LT* на компьютер

#### Предварительные замечания

1. Не рекомендуется устанавливать КОМПАС-3D LT на компьютере, где уже установлена профессиональная версия системы КОМПАС-3D или и КОМПАС-СПДС. Для удаления с компьютера установленной ранее системы КОМПАС-3D или и КОМПАС-СПДС воспользуйтесь компонентом Установка и удаление программ на Панели управления.

2. В случае острой необходимости допускается установка КОМПАС-3D LT на одном компьютере с профессиональной версией системы КОМПАС-3D или и КОМПАС-СПДС. При этом следует иметь в виду, что при создании и запуске редактирования документа из Проводника *Windows* будет запускаться та система, которая установлена на компьютер позже. Возможно возникновение и других нежелательных для пользователя ситуаций, связанных с тем, что установленные системы используют одни и те же типы файлов.

Перед началом установки системы убедитесь в том, что выбранный для этого компьютер имеет необходимые характеристики.

#### Требования к аппаратным средствам

Система трехмерного твердотельного моделирования КОМПАС-3D LT V12 предназначена для использования на персональных компьютерах типа IBM PC, работающих под управлением русскоязычных (локализованных) либо корректно русифицированных операционных систем:

- MS Windows XP SP3 и выше, всех редакций;
- MS Windows Vista SP2 и выше, всех редакций;
- MS Windows 7, всех редакций.

Замечание. Специфика работы КОМПАС-3D LT V12 на ПК под управлением Microsoft Windows Vista и Windows 7 описана ниже, в разделе Особенности работы КОМПАС*-3D LT V12* на ПК под управлением *Microsoft Windows Vista* и *Microsoft Windows 7*. Минимально возможная конфигурация компьютера для установки и запуска системы

соответствует минимальным системным требованиям для соответствующих операционных систем.

Необходимый объем свободного пространства на жестком диске - 350 МБ.

Для установки с дистрибутивного диска требуется привод DVD-ROM, CD-ROM или BD-ROM. При получении бумажных копий документов могут использоваться любые модели принтеров и плоттеров, для которых имеются драйверы, разработанные к установленной на вашем компьютере версии Windows.

#### Копирование файлов системы на жесткий диск

Для установки KOMПAC-3D LT воспользуйтесь специальной инсталляционной программой Setup.exe, входящей в комплект поставки.

Чтобы установить систему на жесткий диск вашего компьютера, выполните следующие действия.

- 1. Запустите Windows.
- Запустите файл Setup.exe из установочного каталога.  $2<sub>1</sub>$
- 3. Далее следуйте запросам программы установки.

Замечание. Не следует указывать в качестве каталога для размешения системы каталог с именем, содержащим символы кириллицы.

Если вам по какой-то причине потребуется прервать установку системы, не дожидаясь ее нормального завершения, нажмите кнопку Отмена.

После завершения копирования системы на диск программа установки автоматически создаст программную группу с указанным пользователем именем (по умолчанию создается программная группа KOMПAC-3D LT V12) и разместит в ней пиктограммы для запуска отдельных компонентов системы.

## Особенности работы КОМПАС-3D LT V12 на ПК под управлением Microsoft Windows Vista u Microsoft Windows 7

#### Работа со Справочной системой Конструкторской библиотеки

Операционные системы Microsoft Windows Vista и Microsoft Windows 7 не содержат программу просмотра справки формата HLP (файлов с расширением HLP), входившую в состав предыдущих версий Windows. Вследствие этого использовать Справочную систему Конструкторской библиотки невозможно.

Более подробная информация содержится на сайте Microsoft по адресу: http://support.microsoft.com/kb/917607/en-us

Чтобы установить программу просмотра справки, необходимо загрузить с веб-узла центра загрузки Microsoft и установить на компьютер обновление для Windows.

Адрес для загрузки:

http://www.microsoft.com/downloads/details.aspx?displaylang=ru&FamilyID=6ebcfad9-d3f5-4365-8070-334cd175d4bb

Замечание. Перед загрузкой выполняется проверка подлинности установленной версии Windows. Процедура проверки детально описана на указанной странице.

После загрузки обновления на жесткий диск будет скопирован, в зависимости от типа установленной операционной системы, один из следующих файлов.

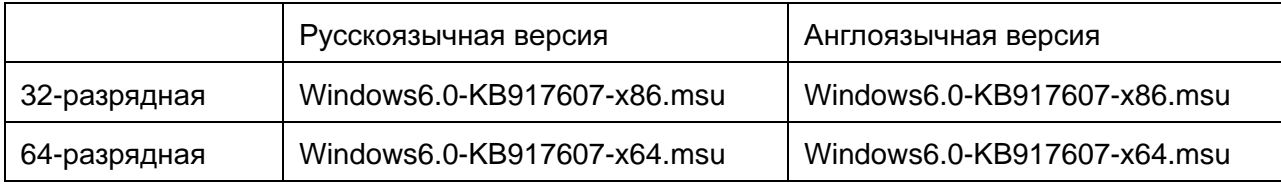

Внимание**!** Описанные ниже действия можно выполнить, только обладая правами администратора.

Для установки обновления следует запустить файл \*.msu стандартным способом, например, выполнив двойной щелчок по имени файла в Проводнике Windows. В результате обновления в системную папку Windows будет установлена программа просмотра справки формата HLP (файл Winhlp32.exe).

Чтобы обеспечить полноценную работу со справкой (отображение навигационной панели, поиск по справке и т.п.), необходимо выполнить следующие действия:

1. Создать в реестре следующие ключи:

для 32-битной версии - [HKEY\_LOCAL\_MACHINE\SOFTWARE\Microsoft\WinHelp]

для 64-битной версии - [HKEY\_LOCAL\_MACHINE\SOFTWARE\Wow6432Node\Microsoft\Win-Help]

2. Создать параметр AllowProgrammaticMacros типа DWORD.

3. Задать значение параметра, равное 1.

Чтобы автоматически внести эти изменения в реестр, можно импортировать сведения, сохраненные в файлах:

32-битная версия - *AllowWinHelpMacros-Vista-x86.reg*,

64-битная версия - *AllowWinHelpMacros-Vista-x64.reg*.

Эти файлы доступны на ftp-сервере по адресу

http://download.kompas.kolomna.ru/public/util/AllowWinHelpMacros.zip

После выполнения всех указанных действий справка формата HLP будет доступна.

## Шрифты*,* устанавливаемые с КОМПАС*-3D LT*

В составе системы КОМПАС-3D LT поставляется несколько шрифтов - векторных и TrueType, необходимых для выполнения надписей на чертежах в соответствии с требованиями ГОСТ 2.304-81 ЕСКД. Шрифты чертежные.

Шрифты TrueType:

- GOST type A (имя файла шрифта *gost\_a.ttf*),
- GOST type B (имя файла шрифта *gost\_b.ttf*),
- GOST type AU (Юникод-шрифт, имя файла шрифта *gost\_au.ttf*),
- GOST type BU (Юникод-шрифт, имя файла шрифта *gost\_bu.ttf*),
- Symbol type A (имя файла шрифта *symbol\_a.ttf*),
- Symbol type B (имя файла шрифта *symbol\_b.ttf*).

Векторные шрифты:

- GOST 2.304 81 type A (имя файла шрифта *gost\_a.fon*),
- GOST 2.304 81 type B (имя файла шрифта *gost\_b.fon*),
- Symbol type A (имя файла шрифта *symbol\_a.fon*),
- Symbol type B (имя файла шрифта *symbol\_b.fon*).

## Запуск КОМПАС*-3D LT*

Для запуска КОМПАС-3D LT щелкните мышью на его пиктограмме в программной группе, созданной при установке системы.

## Устранение возможных проблем

### с отображением КОМПАС*-*документов

В КОМПАС-3D LT изображение моделей на экране всегда формируется с помощью OpenGL. Изображение графических документов также может формироваться с помощью OpenGL. Если компьютер, на котором планируется работа с КОМПАС-3D LT, не обеспечивает требуемую программно-аппаратную поддержку OpenGL, то могут возникать дефекты изображения, сбои в работе КОМПАС-3D LT.

Ниже приведены возможные пути решения этих проблем.

- 1. Отключите OpenGL для графических документов: в КОМПАС-3D LT вызовите команду Сервис *-* Параметры *-* Система *-* Графический редактор *-* Управление изображением, отключите опцию Использовать *OpenGL* в правой части появившегося диалога, после чего перезапустите КОМПАС-3D LT.
- 2. Если первый путь не решает ваши проблемы, то требуется модернизация ПК, которая может заключаться в следующем:
	- а) замена драйвера видеокарты,
	- б) замена видеокарты и установка соответствующего драйвера.

Не гарантируется стабильная работа на встроенных (расположенных на материнской плате компьютера) видеокартах. Рекомендуется использовать видеокарты с графическими процессорами:

- NVIDIA:
- Quadro FX 380, 580, 1800 и более новыми;
- GeForce серии 7ХХХ и более новыми;
- ATI (AMD):
- FirePro V5700, V7750, V8700;
- FireGL V5600, V7600, V7700, V8600;
- Radeon серии HD2XXX и более новыми.

#### Драйвер для видеокарты можно загрузить с сайтов NVIDIA

(http://www.nvidia.com/download/index.aspx?lang=ru) и AMD (http://support.amd.com/us/gpudownload/Pages/index.aspx), указав требуемые сведения.

## Желаем вам успешной работы с КОМПАС*-3D LT!*

Офис АСКОН: 198095, Санкт-Петербург, а/я 7 Tелефон: (812)703-39-34 E-mail: lt@kompas.ru

АСКОН в сети Интернет: http://ascon.ru http://edu.ascon.ru http://lt.kompas.ru

© ЗАО АСКОН, 1989-2010. Все права защищены.